# **Contents**

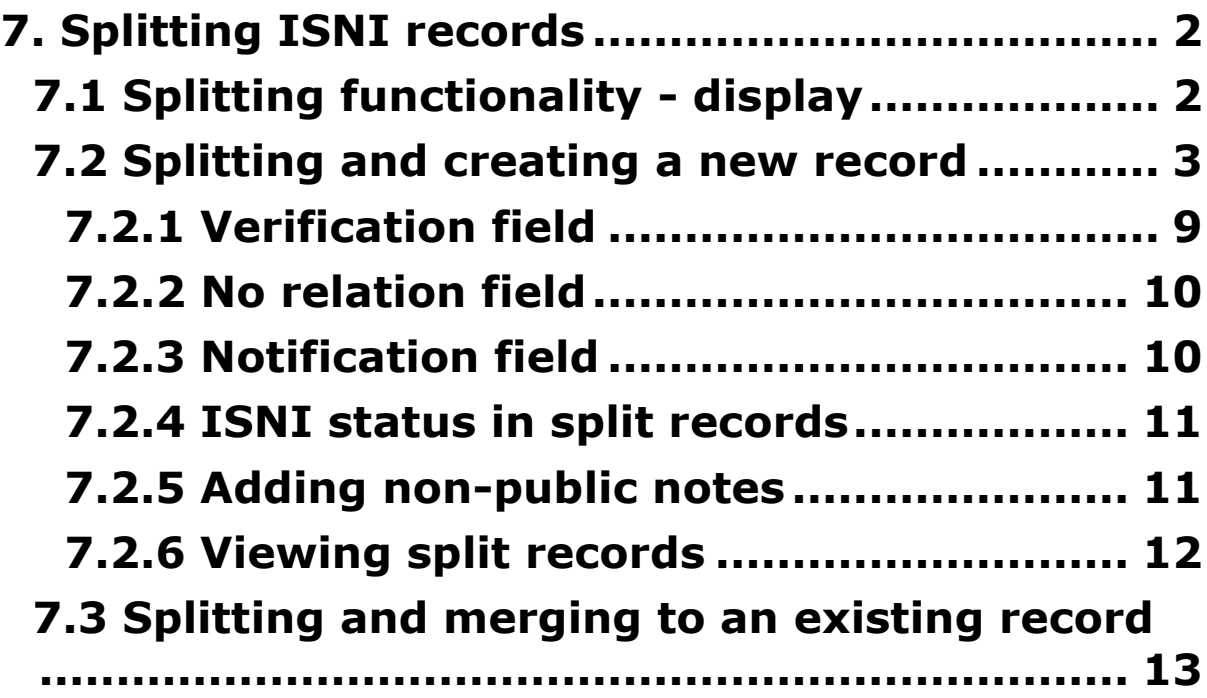

## <span id="page-1-0"></span>**7. Splitting ISNI records**

The splitting functionality is used to disambiguate ISNI records by separating data sources.

New records can be created by splitting data sources from an existing record<sup>1</sup>.

ISNI data can also be split and merged with existing records on the database.

Splitting only works at the level of data source (e.g. JNAM, SCHU, ETHOS, etc.) and not at the level of individual data. For example, the source ALCS can be split from a record, but it is not possible to use the splitting functionality to remove individual ALCS titles or headings<sup>2</sup>.

VIAF is also considered one source by the splitting functionality<sup>3</sup>. For example, it is not possible to use the splitting function to separate VIAF DNB from VIAF LAC data.

For guidance on correcting VIAF data errors see **Chapter 8**

### <span id="page-1-1"></span>**7.1 Splitting functionality - display**

The splitting functionality is found on the toolbar, after the **HELP** command.

*Example*

In the toolbar below the splitting functionality is identified by the following icon<sup>4</sup>:

 $\overline{ab}$ 

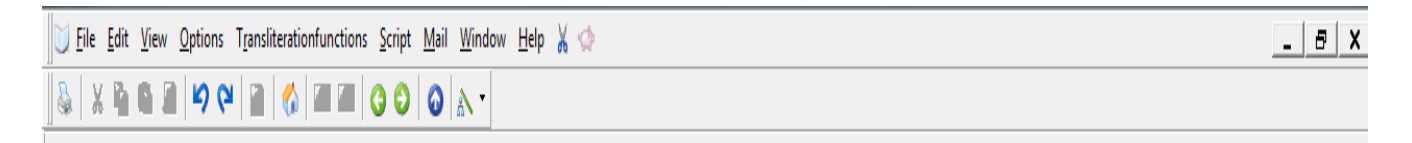

<sup>1</sup> For guidance on creating new records on WinIBW, see **Chapter 6**

<sup>2</sup> To remove individual data follow the guidelines on correcting data errors in **Chapter 8** <sup>3</sup> Note that VIAF contributors submitting data directly to ISNI (e.g. BnF, NTA) are considered as non-VIAF sources for the purposes of ISNI editing workflows

 $4$  The splitting functionality may be identified on the toolbar as either an icon, text only or text & icon combined

### <span id="page-2-0"></span>**7.2 Splitting and creating a new record**

New ISNI records can be created by splitting data sources from an existing record.

#### *Example*

1

Multiple identities are contained in the following record:

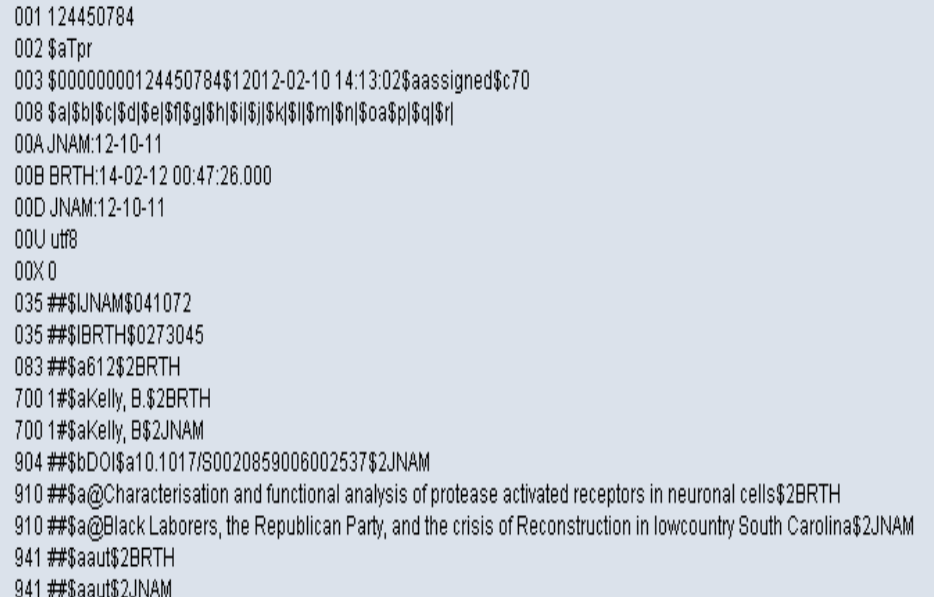

The **JNAM** identity *Kelly, B.* is a writer on labour issues in South Carolina and author of *Black Laborers, the Republican Party, and the crisis of Reconstruction in lowcountry South Carolina*.

The **BRTH<sup>5</sup>** identity *Kelly, B.* is a writer on neuronal cells and author of *Characterisation and functional analysis of protease activated receptors in neuronal cells*.

**JNAM** records with *assigned* status need to retain the same ISNI<sup>6</sup>. The BRTH data will need to be split from the JNAM record.

Before splitting can take place research is needed to determine whether other records exist on the database for one or both of these identities.

<sup>5</sup> Note that the code **BRTH** has now been changed to **ETHOS**

<sup>6</sup> JNAM is a "preferred source" on ISNI. For further information see **4.9**

The following record with assigned ISNI 0000 0000 1886 8634 has been found for the **JNAM** identity *Kelly, B.***:**

003 \$00000000018868634\$12012-05-12 04:23:26\$aassigned\$c39 008 \$an\$by\$c|\$da\$ec\$fz\$gn\$hn\$ia\$ja\$kb\$ln\$m|\$nn\$oa\$pa\$qa\$r|\$s| 00A 99999999:10-03-03 00B VIAF:30-07-12 16:29:43.000 00D 99999999:10-10-11 00U utf8  $00\times0$ 035 ##\$IVIAF\$034680448 370 ##\$axx\$2VIAF\$2BNF 375 ##\$amale\$2VIAF 377 ##\$aeng\$2VIAF\$2BNF 700 1#\$aKelly, Brian\$d1958-\$3public\$2VIAF\$2LC\$0n 00025708 7001#\$aKelly, Brian\$d1958-...\$3public\$2VIAF\$2SUDOC\$0076976556 700 ##\$aKelly, Brian\$d1958-...\$3public\$2VIAF\$2BNF\$014460132 901 ##\$a9780252026225\$2VIAF\$2LC 901 ##\$a9780252026225\$2VIAF\$2BNF 901 ##\$a9780252069338\$2VIAF\$2LC 910 ##\$a@Race, class, and power in the Alabama coalfields, 1908-21\$2VIAF\$2LC 910 ##\$a@Race, class, and power in the Alabama coalfields, 1908-21\$2VIAF\$2BNF 910 ##\$a@race class and power in the alabama coalfieds 1908 21\$2VIAF\$2LC 921 ##\$aUniversity of Illinois press\$2VIAF\$2BNF

No records have been found for the **BRTH** identity *Kelly, B.*

The following workflow is required:

## **1. Split the BRTH data from the JNAM record to create a new record for the BRTH identity**

**2. Merge JNAM with ISNI 0000 0000 1886 8634**

To split the **BRTH** data from the **JNAM** record, select the **UPDATE** command above the search bar. The edit view of the record will now display as follows:

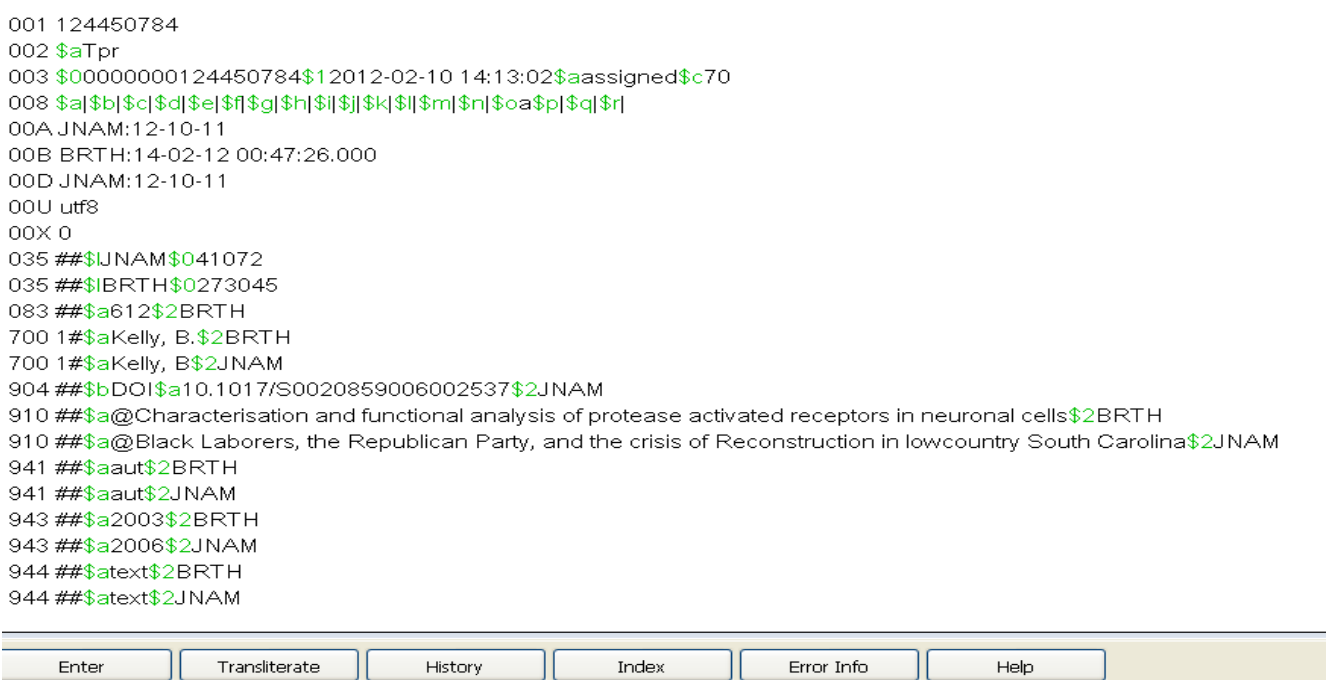

#### Select the **splitting icon/text** on the toolbar. The following display will appear.

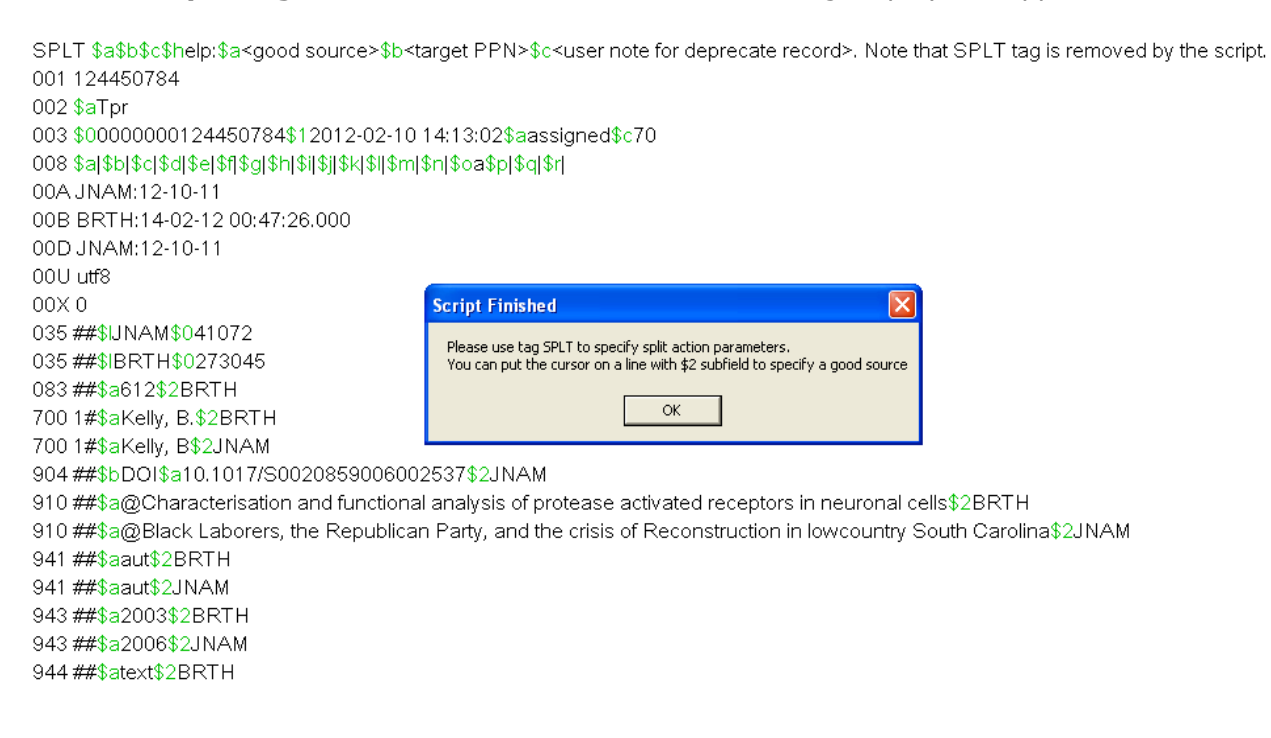

The **SPLT** tag has now been inserted at the top of the record:

#### **SPLT \$a\$b\$c\$help:\$a<good source>\$b<target PPN>\$c<user note for deprecate record>. Note the SPLT tag is removed by the script**

Select **OK**. The *script finished* message will disappear and data can now be added to the **SPLT** tag.

```
$a subfield = good source, i.e. the source which needs to be split from the record
$b subfield = target PPN^7$c subfield = user note
```

```
SPLT $aBRTH$b$csplit$help:$a≺good source≻$b≺target PPN>$c≺user note for deprecate record>. Note that SPLT tag is removed by
the script.
001 124450784
002$aTpr
003 $00000000124450784$12012-02-10 14:13:02$aassigned$c70
008 $a|$b|$c|$d|$e|$f|$g|$h|$i|$i|$k|$||$m|$n|$oa$p|$q|$r|
00A JNAM:12-10-11
00B BRTH:14-02-12 00:47:26.000
00D JNAM:12-10-11
00U utf8
00X0035 ##$UNAM$041072
035 ##$IBRTH$0273045
083##$a612$2BRTH
700 1#$aKelly, B.$2BRTH
700 1#$aKelly, B$2JNAM
```
In the above example, the following data has been added to the **SPLT** tag:

#### *SPLT \$aBRTH\$b\$csplit*

1

**\$a subfield:** BRTH – **the source to be split from the record \$b subfield:** *blank* **\$c subfield:** split – the instruction to ISNI

When the appropriate data has been added to the SPLT tag, select the **splitting icon/text** on the toolbar again. The following message is displayed:

<sup>&</sup>lt;sup>7</sup> The \$b subfield is no longer applicable to the splitting functionality. The subfield should be retained in the SPLT tag, but no data is required

SPLT \$aBRTH\$b\$csplit\$help:\$a<good source>\$b<target PPN>\$c<user note for deprecate record>. Note that SPLT tag is removed by the script. 001 124450784 002 \$aTpr 003 \$00000000124450784\$12012-02-10 14:13:02\$aassigned\$c70 008 \$a|\$b|\$c|\$d|\$e|\$f|\$g|\$h|\$i|\$j|\$k|\$l|\$m|\$n|\$oa\$p|\$q|\$r| 00A JNAM:12-10-11 00B BRTH:14-02-12 00:47:26.000 00D JNAM:12-10-11 00U utf8 **Proceed with script?**  $\overline{\mathsf{x}}$ nnx n Using target PPN <> and good source <BRTH> 035 ##\$UNAM\$041072 035 ##\$IBRTH\$0273045 OK Cancel 083 ##\$a612\$2BRTH 700 1#\$aKelly, B.\$2BRTH

This message is querying whether you wish the splitting script to proceed. Select **OK**.

A window appears with the existing record as a "destination record".

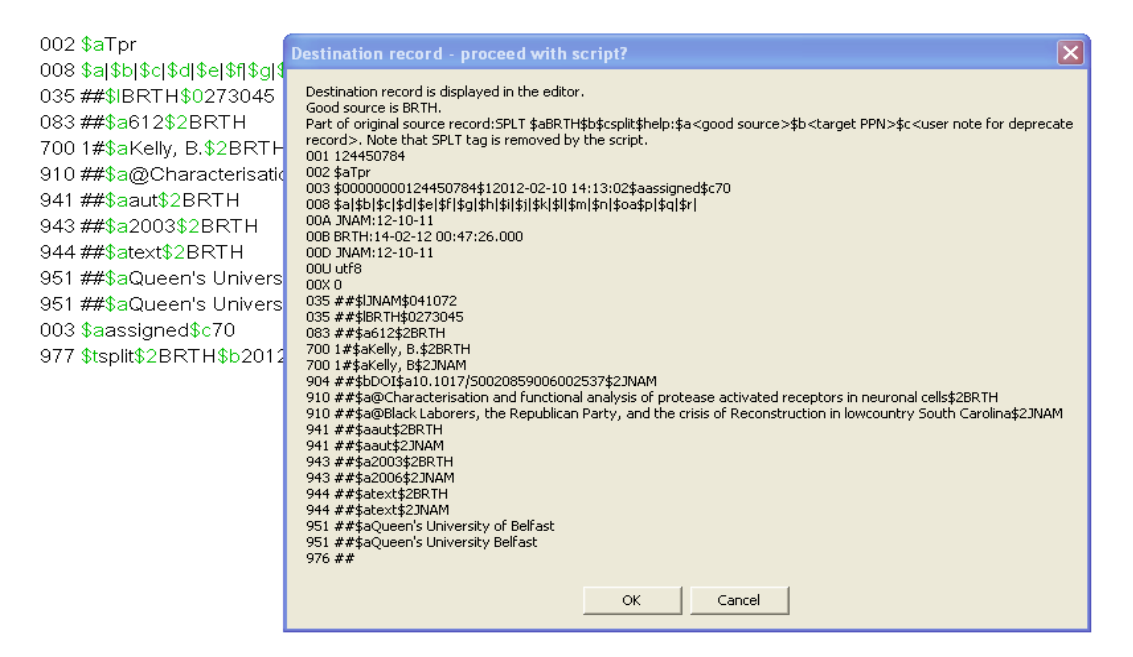

Select **OK** to proceed.

700 1#\$aKelly, B\$2JNAM

A further window appears with the record as a "source record".

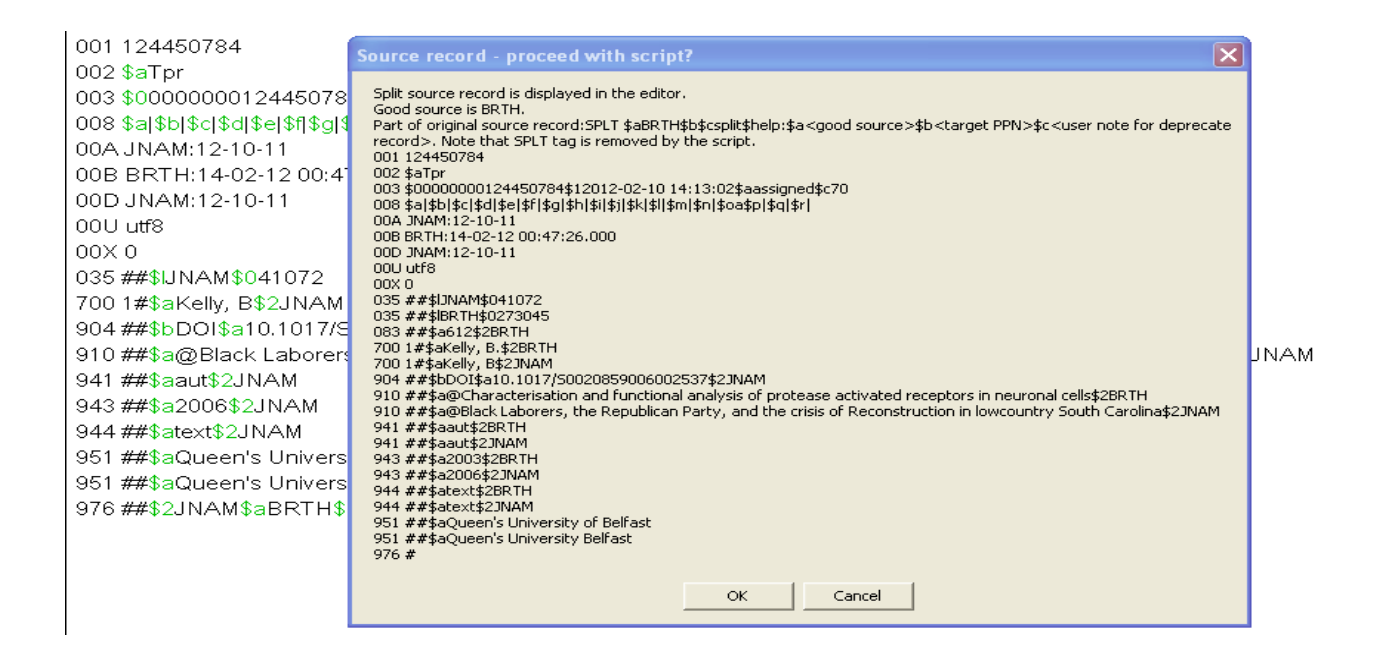

Select **OK** to proceed.

The following message will appear – *Script for splitting record is finished*, alongside the newly split record.

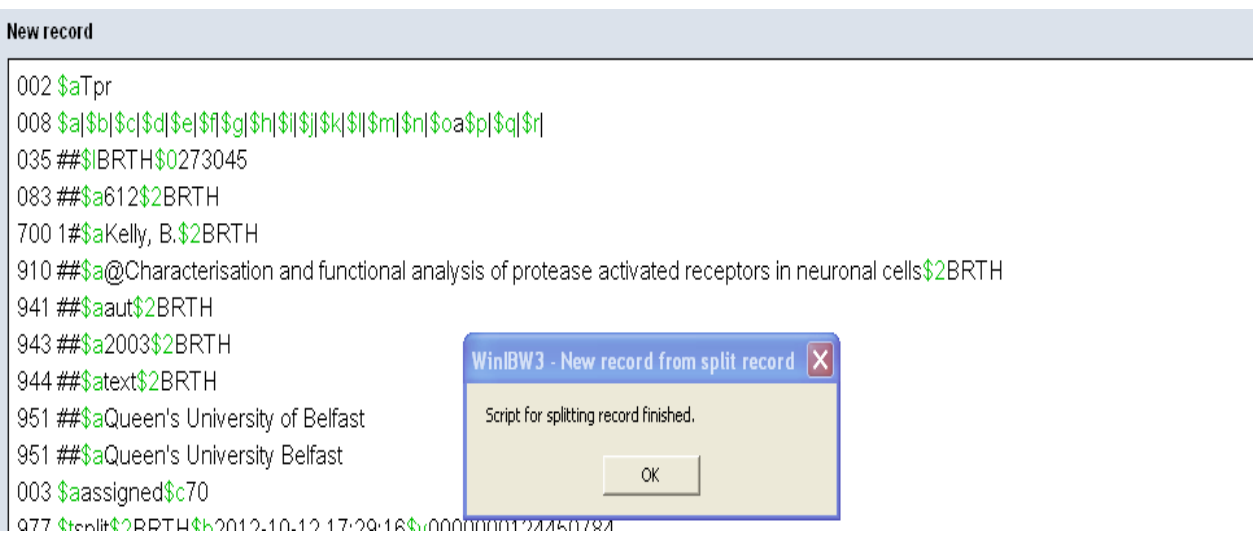

Select **OK** to proceed. The newly split record is now displayed.

New record

002 \$aTpr 008 \$a|\$b|\$c|\$d|\$e|\$f|\$g|\$h|\$i|\$j|\$k|\$l|\$m|\$n|\$oa\$p|\$q|\$r| 035 ##\$IBRTH\$0273045 083##\$a612\$2BRTH 700 1#\$aKelly, B.\$2BRTH 910 ##\$a@Characterisation and functional analysis of protease activated receptors in neuronal cells\$2BRTH 941 ##\$aaut\$2BRTH 943##\$a2003\$2BRTH 944##\$atext\$2BRTH 951 ##\$aQueen's University of Belfast 951 ##\$aQueen's University Belfast 003 \$aassigned\$c70 977 \$tsplit\$2BRTH\$b2012-10-12 17:29:16\$y0000000124450784

## <span id="page-8-0"></span>**7.2.1 Verification field**

A verification field should be added manually to the newly split record.

ISNI records with an 006 verification field are given a special **XA** status on VIAF. **XA** records are used to prevent incorrect merges between VIAF clusters and to split VIAF data where false matching has occurred.

*Example*

<u>.</u>

035 ##\$IBRTH\$0273045 083 04\$a612\$2BRTH 006 \$asplit\$bISNIQT\$cverified\$l2014-09-16 11:30:23\$2ISNI 700 1#\$aKelly, B.\$2BRTH الأعاط الفسد عاديا

The 006 verification field contains the following data:

- *\$a subfield:* split **– description of the editing work carried out<sup>8</sup>**
- **\$b subfield:** ISNIQT **– verifier**
- **\$c subfield:** verified **– status**
- **\$1 subfield:** 2014-09-16 11:30:23 **timestamp<sup>9</sup>**
- **\$2 subfield:** ISNI **- source of the verification field**

والمستستنين والمرادين

<sup>&</sup>lt;sup>8</sup> The other categories in this subfield are data corrected (when correcting data) and merge (when merging records)

<sup>9</sup> The \$f subfield is inserted automatically on saving the record and not added manually

## <span id="page-9-0"></span>**7.2.2 No relation field**

It is good practice to manually add a **no relation** field to prevent the split records from re-matching in the future $^{10}$ .

*Example*

000 434976512  $002$   $$aTnr$ 003 \$00000000434976511\$12014-11-06 15:16:56\$aassigned\$c30 008 \$a|\$b|\$c|\$d|\$e|\$f|\$g|\$h|\$i|\$j|\$k|\$l|\$m|\$n|\$oa\$p|\$q|\$r| 035 ##\$IBRTH\$0273045 083 04\$a612\$2BRTH 006 \$asplit\$bISNIQT\$cverified\$l2014-09-16 11:30:23\$2ISNI 700 1#\$aKelly, B.\$2BRTH 910 ##\$a@Characterisation and functional analysis of protease activated receptors in neuronal cells\$2BRTH 921 ##\$aQueen's University of Belfast\$2BRTH 941 ##\$aaut\$2BRTH 943 ##\$a2003\$2BRTH 944 ##\$aText\$2BRTH 951 ##\$aQueen's University Belfast\$2BRTH 950 ##\$iN\$Tno relation\$2ISNI\$9124450784 977 ##\$tsplit\$2BRTH\$b2012-10-12 17:29:16\$y0000000124450784

The 950 **no relation** field includes the following data:

- *\$i subfield:* **N** relationship code (N = no relation)
- *\$T subfield:* **no relation** relationship type
- $\sharp 2$  *subfield:* **ISNI** source of the data<sup>11</sup>
- *\$9 subfield:* **124450784 –** PICA Production Number (PPN) of the original split record

## <span id="page-9-1"></span>**7.2.3 Notification field**

A 977 notification field is automatically added to all newly split records.

*Example*

1

977 ##\$tsplit\$2BRTH\$b2012-10-12 17:29:16\$v0000000124450784

This field informs the source that their data has been split from an existing record and the ISNI has changed. The former ISNI is noted in the \$y subfield<sup>12</sup>.

<sup>10</sup> For guidance on no relation fields, see **4.7**

 $11$  Note that when manually adding a 950 field, a corresponding 7XX will also need to be added to the record with the same source as the ST subfield if one is not already present  $12$  The "former" ISNI only applies to the particular data source in this case. This should not be confused with deprecated ISNI (097 field – Appendix 1). Note that due to a glitch in the ISNI splitting functionality, 097 (deprecated ISNI) and 098 (deprecated PPN) fields occasionally may be incorrectly added to the newly split record. These fields should be deleted.

### <span id="page-10-0"></span>**7.2.4 ISNI status in split records**

The splitting functionality copies the ISNI status of the original record to the newly split record.

*Example*

```
003 $00000000434976511$12014-11-06 15:16:56$aassigned$c30
008 $a|$b|$c|$d|$e|$f|$g|$h|$i|$j|$k|$l|$m|$n|$oa$p|$q|$r|
035 ##$IBRTH$0273045
083 04$a612$2BRTH
006 $asplit$bISNIQT$cverified$l2014-09-16 11:30:23$2ISNI
700 1#$aKelly, B.$2BRTH
```
The original **JNAM/BRTH** record had an *assigned* ISNI so this has been replicated in the newly split **BRTH** record.

The status of the ISNI on the newly split record will need to be evaluated<sup>13</sup>.

However, the ISNI assignment criteria does not necessarily need to apply to newly split records. If it is clear that the identity is unique and there is no duplication with another assigned ISNI record then the newly split record can retain an assigned ISNI status.

In the above example, the identity *Kelly, B.* is unique so the ISNI status is retained as *assigned*.

### <span id="page-10-1"></span>**7.2.5 Adding non-public notes**

A non-public note<sup>14</sup> should be added to the newly split record summarising the action carried out.

*Example*

```
000 434976512
002 $aTpr
003 $00000000434976511$12014-11-06 15:16:56$aassigned$c99
006 $asplit$bISNIQT$cverified$12014-11-06 15:45:33$2ISNI
008 $a|$b|$c|$d|$e|$f|$g|$h|$i|$i|$k|$l|$m|$n|$oa$p|$q|$r|
035 ##$JETHOS$0273045
035 ##$IISNI$0434976512
083 04$a612$2ETHOS
667 ##$aSplit from ISNI: 0000 0001 2445 0784$f2018-04-27 12:31:23$gr$2ISNI
700 1#$aKelly, B.$2ETHOS
700 1#$aKelly, B.$2ISNI
```
<sup>13</sup> The ISNI assignment criteria can be found in **1.5**

<sup>14</sup> For guidance on the non-public note, see **5.2.1**

### <span id="page-11-0"></span>**7.2.6 Viewing split records**

The splitting functionality creates a new window for the split record.

The original and newly split records can be viewed together by selecting **Tile vertical**<sup>15</sup>.

#### *Example*

The newly split BRTH record is on the left-hand screen below. The original record, now with only JNAM as the data source, is on the right-hand screen.

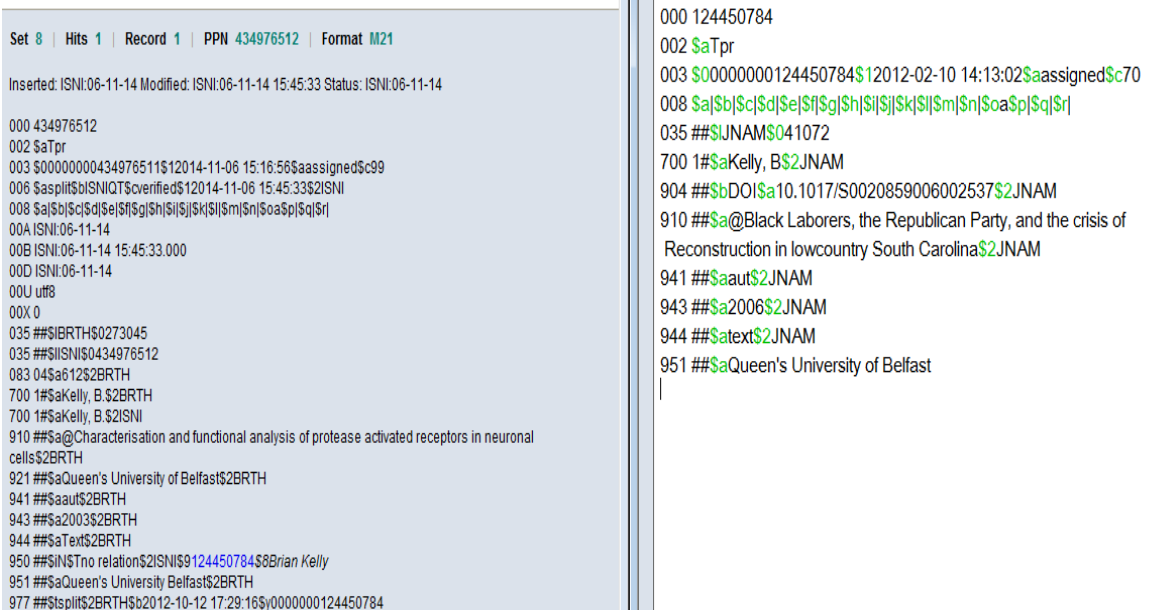

Editing will now be required on the original record, with **JNAM** as the remaining data source.

- 976 fields relating to data sources no longer present on the record can be removed $^{16}$
- An 006 verification field will need to be added, as with the newly split record in **7.2.1**. However, the editing description in the **006 \$a subfield** will be *data corrected, e.g.: 006 \$adata corrected\$bISNIQT\$cverified\$2ISNI*
- The record can be merged with **ISNI 0000 0000 1886 8634** by manually adding a 77A field $17$

Select **ENTER** to save any changes and leave the editing view.

<sup>15</sup> For guidelines on using Tile vertical, see **2.3.4**

<sup>16</sup> For further details on the 976 field, see **Appendix 1**

<sup>17</sup> For guidance on manually adding 77A fields, see **4.3.2**

## <span id="page-12-0"></span>**7.3 Splitting and merging to an existing record**

Data can be split from an existing ISNI record and merged on to a separate record.

#### *Example*

1

Multiple identities are contained in the following record:

UOJ ##0d0UU0ZDRTM 700 1#\$aBell, Morad\$2SCHU 700 1#\$aBell, M.\$2BRTH 700 1#\$aBell, M\$2JNAM 904 ##\$bDOI\$a10.1111/1467-8306.00302\$2JNAM 904 ##\$bDOI\$a10.1191/1474474006cgj376oa\$2JNAM 904 ##\$bDOI\$a10.1016/j.jhg.2004.09.001\$2JNAM 904 ##\$bDOI\$a10.1111/1467-7660.00257\$2JNAM 910 ##\$aThe @National Forest and Local Agenda 21: An experiment in integrated landscape planning\$2SCHU 910 ##\$a@Aid and the Geopolitics of the Post-Colonial: Critical Reflections on New Labour's Overseas Development Strategy\$2SCHU 910 ##\$a@Of plagues, planes and politics: Controlling the global spread of infectious diseases by air\$2SCHU 910 ##\$aThe @Knowledge Arena: Approaching agroforestry and competing knowledge systems--A challenge for agricultural extension\$2SCHU 910 ##\$a@Inquiring minds and postcolonial devices: Examining poverty at a distance\$2SCHU 910 ##\$a@Therapy by design: evaluating the UK hospital building program.\$2SCHU 910 ##\$aThe @admission of women Fellows to the Royal Geographical Society, 1892-1914; the controversy and the outcome\$2SCHU 910 ##\$a@Germs, genes and postcolonial geographies: reading the return of tuberculosis to Leicester, UK, 2001\$2SCHU 910 ##\$a@Off the couch and on the move: Global public health and the medicalisation of nature\$2SCHU 910 ##\$a@Poverty in Africa: A Geographical Approach\$2SCHU 910 ##\$a@American Philanthropy, the Carnegie Corporation and Poverty in South Africa\$2SCHU 910 ##\$a@Safeguarding public health at UK airports: an examination of current health security practices\$2SCHU 910 ##\$a@Airports, localities and disease: representations of global travel during the H1N1 pandemic \$2SCHU 910 ##\$aThe @admission of women fellows to the Royal Geographical Society, 1892-1914; the controversy and the outcome\$2SCHU 910 ##\$a@Imperial or postcolonial governance? Dissecting the genealogy of a global public health strategy\$2SCHU 910 ##\$a@Science and Society in Southern Africa\$2SCHU 910 ##\$a@BodySpace, Destabilizing Geographies of Gender and Sexuality\$2SCHU 910 ##\$a@Women publishers of puritan literature in the mid-seventeenth century ;\$bThree case studies.\$2BRTH 910 ##\$a@Germs, genes and postcolonial geographies: reading the return of tuberculosis to Leicester, UK, 2001\$2JNAM 910 ##\$a@Experts, publics and the environment in the UK: twentieth-century translations\$2JNAM 910 ##\$a@Aid and the geopolitics of the post-colonial: critical reflections on New Labour's overseas development strategy\$2JNAM 910 ##\$a@Inquiring minds and postcolonial devices: Examining poverty at a distance\$2JNAM

The **JNAM** and **SCHU** identity *Bell, Morag* is a writer on geography and social/political issues.

#### The **BRTH<sup>18</sup>** identity *Bell, M*. is the author of *Women publishers of puritan literature in the 17th century*.

**JNAM** records with *assigned* status need to retain the same ISNI<sup>19</sup>. The BRTH data will need to be split from the **JNAM** record.

Before splitting can take place research is needed to determine whether other records exist on the database for one or both of these identities.

<sup>18</sup> Note that the **BRTH** code has now been replaced with **ETHOS**

<sup>19</sup> JNAM is a "preferred source" on ISNI. For further information see **4.9**

The following **VIAF** record with assigned ISNI 0000 0001 1473 5479 has been found for the **BRTH** identity *Bell, M.*

001 114735476 002 \$aTpx 003 \$00000000114735479\$12011-10-10 16:55:56\$aassigned\$c60 008 \$an\$by\$c|\$da\$e|\$fz\$gn\$hn\$ia\$j|\$kb\$ln\$m|\$n|\$oa\$p|\$qa\$r|\$s| 00A 99999999:15-01-93 00B VIAF:28-08-12 22:50:00.000 00D 99999999:10-10-11 00U utf8  $00\times0$ 035 ##\$IALCS\$03039461 035 ##\$IVIAF\$061677845 370 ##\$agb\$2VIAF\$2BNF 375 ##\$afemale\$2VIAF 377 ##\$aeng\$2VIAF\$2BNF 700 1#\$aBell, Maureen\$d1953-\$3public\$2VIAF\$2NUKAT\$0n 2002041135 7001#\$aBell, Maureen\$d1953-...\$3public\$2VIAF\$2SUDOC\$0056893841 700 ##\$aBell, Maureen\$d1953-... \$3public\$2VIAF\$2BNF\$012938561 7001#\$aBell, Maureen\$3public\$2VIAF\$2LC\$0n 88174554 7001#\$aBell, Maureen\$3public\$2VIAF\$2BIBSYS\$0x90564884 700 1#\$aBell, Maureen\$2ALCS

The following **VIAF** record with assigned ISNI 0000 0001 2417 0264 has been found for the **JNAM/SCHU** identity *Bell, Morag*.

001 081252307 002 SaTox 003 \$00000000081252306\$12011-10-10 16:20:22\$aassigned\$c39 008 \$an\$b|\$c|\$da\$e|\$fz\$gn\$hn\$ia\$ja\$kb\$ln\$m|\$nn\$oa\$pa\$qa\$r|\$s| 00A 99999999:05-03-96 00B VIAF:28-08-12 16:02:14.000 00D 99999999:10-10-11 00U utf8  $00\times0$ 035 ##\$IVIAF\$046866458 370 ##\$aqb\$2VIAF\$2BNF 377 ##\$aeng\$2VIAF\$2BNF 7001#\$aBell, Morag\$d1950-... \$3public\$2VIAF\$2SUDOC\$0034280448 700 ##\$aBell, Morag\$d1950-... \$3public\$2VIAF\$2BNF\$012505187 700 1#\$aBell, Moraq\$3public\$2VIAF\$2BIBSYS\$0x90207563 700 10\$aBell, Morag\$3public\$2VIAF\$2LC\$0n 85092236 700 10\$aBell, Morag\$3public\$2VIAF\$2BNE\$0XX830905

The following workflow is required:

**1. Split BRTH data from JNAM/SCHU and merge with Bell, Maureen (ISNI 0000 0001 1473 5479) 2. Merge JNAM/SCHU with Bell, Morag (ISNI 0000 0000 8125 2306)**

To split the **BRTH** data from **JNAM/SCHU**, select the **UPDATE** command above the search bar. The edit view of the record will now display as follows:

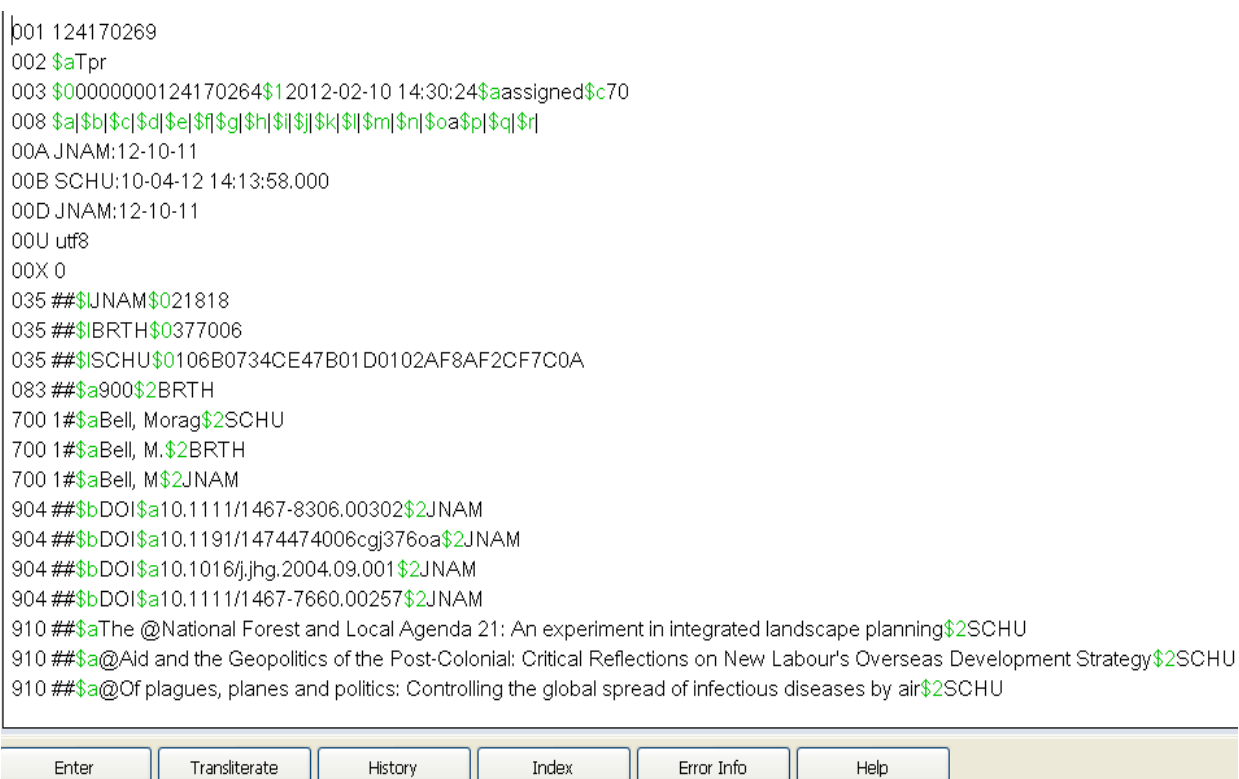

### Select the **splitting icon/text** on the toolbar. The following display will appear:

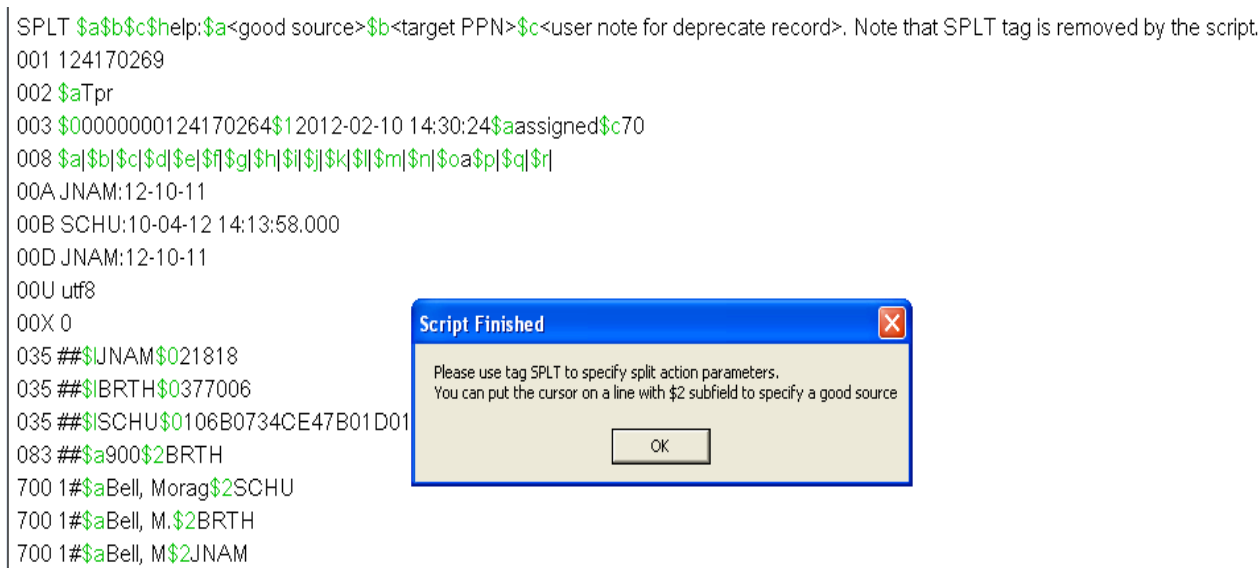

The **SPLT** tag has now been inserted at the top of the record:

#### **SPLT \$a\$b\$c\$help:\$a<good source>\$b<target PPN>\$c<user note for deprecate record>. Note the SPLT tag is removed by the script**

Select **OK**. The *script finished* message will disappear and data can now be added to the **SPLT** tag.

```
$a subfield = good source, i.e. the source which needs to be split from the record
$b subfield = target PPN^{20}$c subfield = user note
```
SPLT \$aBRTH\$b\$csplit\$help:\$a<good source>\$b<target PPN>\$c<user note for deprecate record>. Note the SPLT tag is removed by the script. 000 124170269 002 \$aTpr 003 \$00000000124170264\$12012-02-10 14:30:24\$aassigned\$c70 008 \$a|\$b|\$c|\$d|\$e|\$f|\$q|\$h|\$i|\$i|\$k|\$||\$m|\$n|\$oa\$p|\$q|\$r| 035 ##\$IJNAM\$021818 035 ##\$ISCHU\$0106B0734CE47B01D0102AF8AF2CF7C0A 035 ##\$IBRTH\$0377006 083 ##\$a900\$2BRTH 700 1#\$aBell, Morag\$2SCHU 700 1#\$aBell, M\$2BRTH 700 1#\$aBell, M.\$2JNAM

In the above example, the following data has been added to the **SPLT** tag:

#### *SPLT \$aBRTH\$b\$csplit*

1

**\$a subfield:** BRTH – **the source to be split from the record \$b subfield:** *blank* **\$c subfield:** split – the instruction to ISNI

When the appropriate data has been added to the SPLT tag, select the **splitting icon/text** on the toolbar again. The following message is displayed:

 $20$  The \$b subfield is no longer applicable to the splitting functionality. The subfield should be retained in the SPLT tag, but no data is required

SPLT \$aBRTH\$b\$csplit\$help:\$a<good source>\$b<target PPN>\$c<user note for deprecate record>. Note the SPLT tag is removed by the script. 000 124170269 002 \$aTpr 003 \$00000000124170264\$12012-02-10 14:30:24\$aassigned\$c70 008 \$a|\$b|\$c|\$d|\$e|\$f|\$g|\$h|\$i|\$j|\$k|\$l|\$m|\$n|\$oa\$p|\$q|\$r| 035 ##\$UNAM\$021818 035 ##\$ISCHU\$0106B0734CE47B01D0102AF8AF2CF7C0A 035 ##\$IBRTH\$0377006 083 ##\$a900\$2BRTH 700 1#\$aBell, Morag\$2SCHU 700 1#\$aBell, M\$2BRTH 700 1#\$aBell, M.\$2JNAM 904 ##\$bDOI\$a10.1111/1467-8306.00302\$2JNAM 904 ##\$bDOI\$a10.1191/1474474006cgj376oa\$2JNAM 904 ##\$bDOI\$a10.1016/j.jhg.2004.09.001\$2JNAM  $\mathbf{x}$ Proceed with script? 904 ##\$bDOI\$a10.1111/1467-7660.00257\$2JNAM 910 ##\$aThe @National Forest and Local Agenda 21: An experin Using target PPN <> and good source <BRTH> 910 ##\$a@Aid and the Geopolitics of the Post-Colonial: Critical Re pment Strategy\$2SCHU 910 ##\$a@Of plaques, planes and politics: Controlling the global 910 ##\$aThe @Knowledge Arena: Approaching agroforestry and for agricultural extension\$2SCHU **OK** Cancel 910 ##\$a@Inquiring minds and postcolonial devices: Examining p

This message is querying whether you wish the splitting script to proceed. Select **OK**.

A window appears with the existing record as a "destination record".

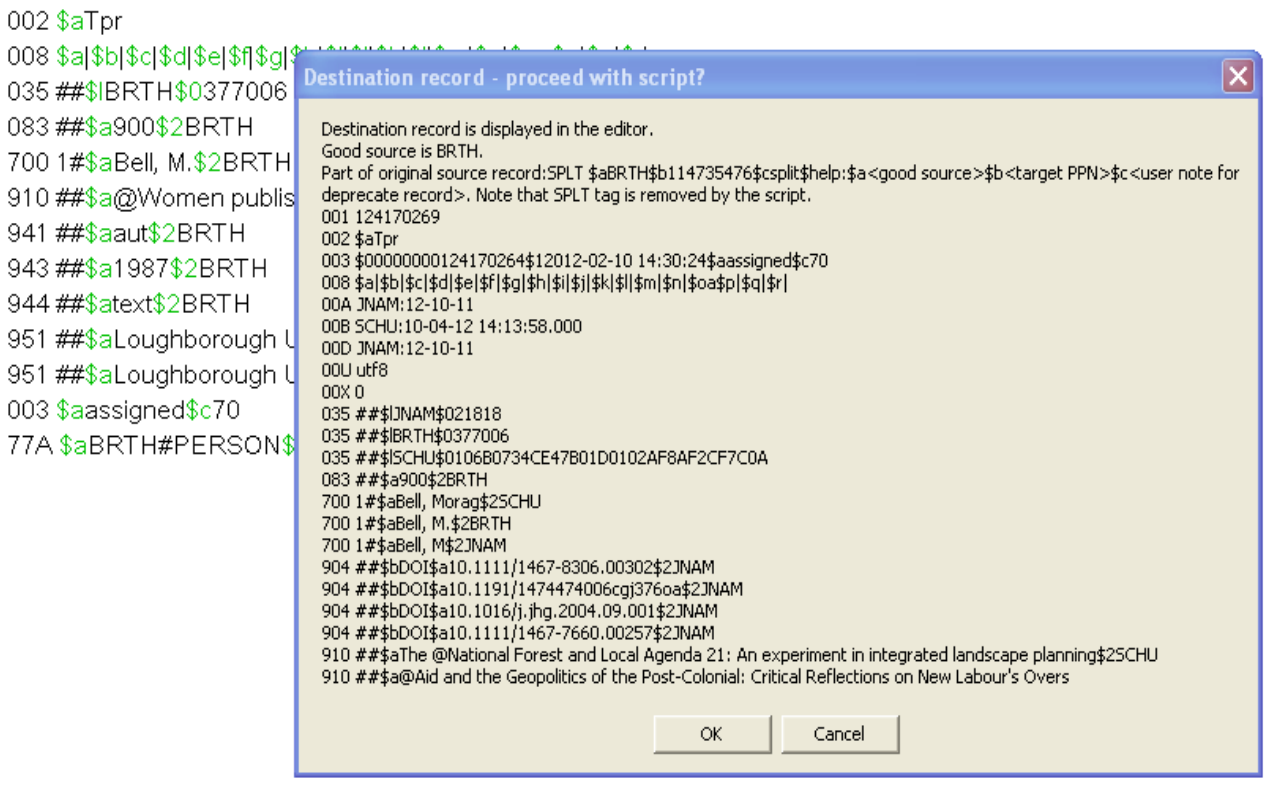

Select **OK** to proceed.

A further window appears with the record as a "source record".

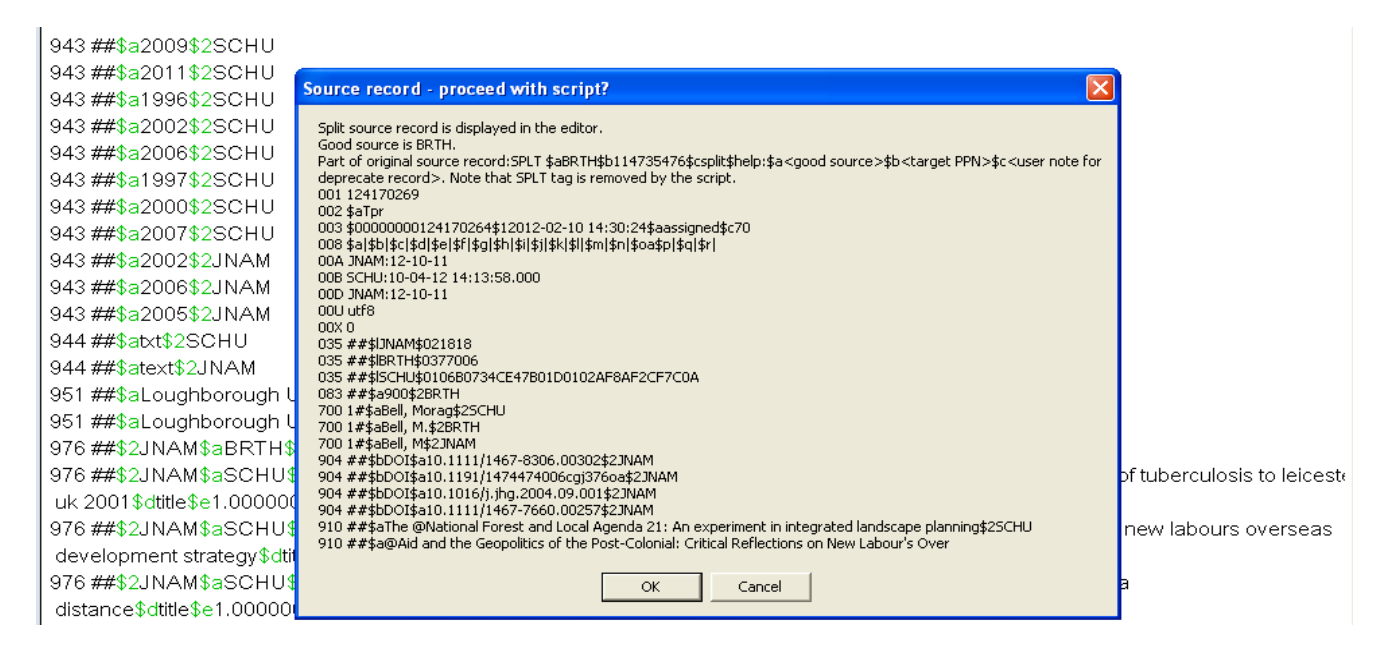

#### Select **OK** to proceed.

The following message will appear – *Script for splitting record is finished*, alongside the newly split record.

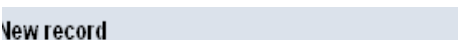

002 \$aTpr

- 008 \$a|\$b|\$c|\$d|\$e|\$f|\$q|\$h|\$i|\$i|\$k|\$l|\$m|\$n|\$oa\$p|\$q|\$r|
- 035 ##\$IBRTH\$0377006
- 083 ##\$a900\$2BRTH
- 700 1#\$aBell, M.\$2BRTH
- 910 ##\$a@Women publishers of puritan literature in the mid-seventeenth century :\$bThree case studies.\$2BRTH 941 ##\$aaut\$2BRTH
- 
- 943##\$a1987\$2BRTH
- 944 ##\$atext\$2BRTH
- 951 ##\$aLoughborough University of Technology
- 951 ##\$aLoughborough University
- 003 \$aassigned\$c70

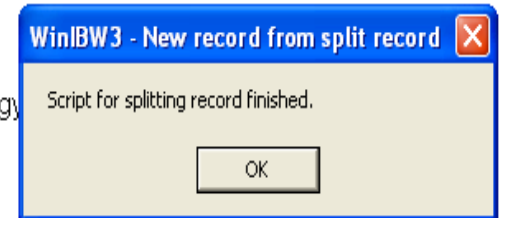

Select **OK** to proceed. The newly split record is now displayed.

### New record

002 \$aTpr

008 \$a|\$b|\$c|\$d|\$e|\$f|\$g|\$h|\$i|\$i|\$k|\$l|\$m|\$n|\$oa\$p|\$q|\$r|

035 ##\$IBRTH\$0377006

083##\$a900\$2BRTH

700 1#\$aBell, M.\$2BRTH

910##\$a@Women publishers of puritan literature in the mid-seventeenth century ;\$bThree case studies.\$2BRTH

941 ##\$aaut\$2BRTH

943##\$a1987\$2BRTH

944##\$atext\$2BRTH

977 ##\$tsplit\$2BRTH\$b2012-10-12 17:29:16\$y0000000124170264

Editing will now be required on the newly split record.

- An 006 verification field will need to be added, following the guidelines in **7.2.1**, e.g. *006 \$asplit\$bISNIQT\$cverified\$2ISNI*
- The record is merged with **ISNI 0000 0001 1473 5479** by manually adding a 77A field $^{21}$
- Note that a 977 notification field has been automatically added by the splitting functionality<sup>22</sup>. This field will be retained on the record following the merge with **ISNI 0000 0001 1473 5479**

The splitting functionality creates a new window for the split record.

The original and newly split records can be viewed together by selecting **Tile vertical**<sup>23</sup>.

### *Example*

1

The newly split **BRTH** record is on the left-hand screen below. The original record, now with **JNAM/SCHU** as the data sources, is on the right-hand screen.

<sup>21</sup> For guidance on manually adding 77A fields, see **4.3.2**

<sup>22</sup> For further details of the 977 notification field, see **Appendix 1**

<sup>23</sup> For guidelines on using Tile vertical, see **2.3.4**

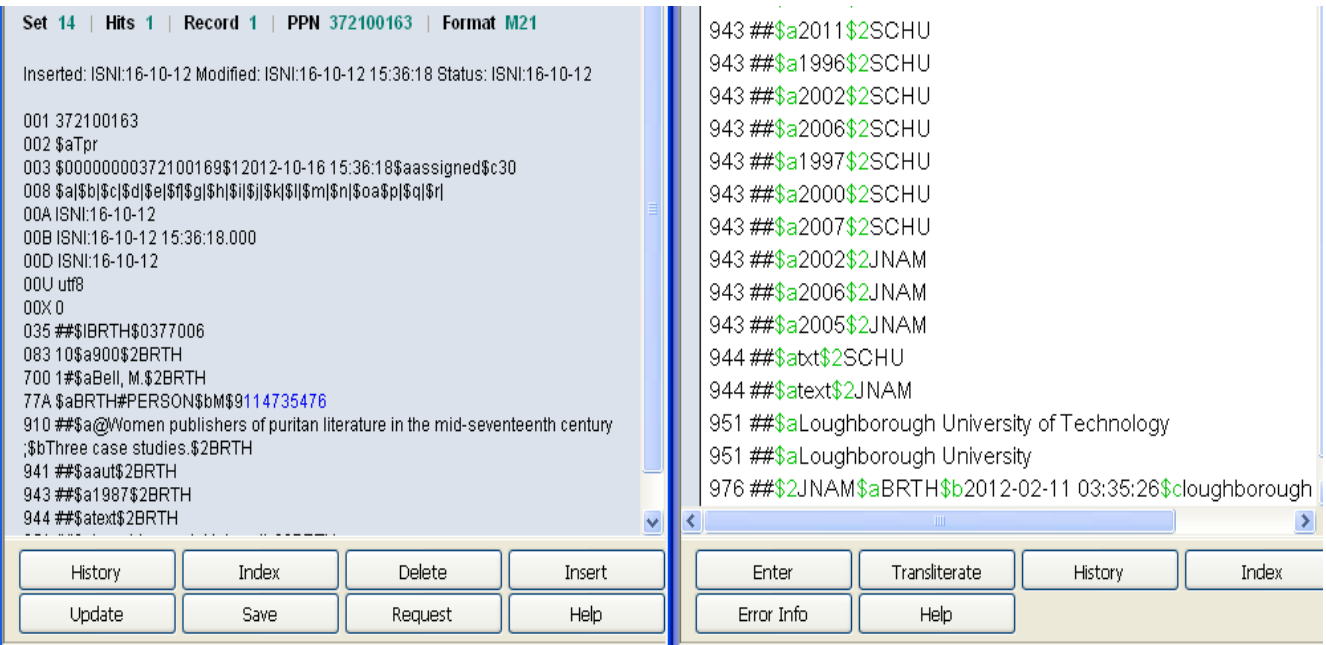

Editing will now be required on the **JNAM/SCHU** record.

943##\$a2009\$2SCHU 943##\$a2011\$2SCHU 943##\$a1996\$2SCHU 943##\$a2002\$2SCHU 943 ##\$a2006\$2SCHU 943##\$a1997\$2SCHU 943##\$a2000\$2SCHU 943##\$a2007\$2SCHU 943 ##\$a2002\$2JNAM 943##\$a2006\$2JNAM 943##\$a2005\$2JNAM 944##\$atxt\$2SCHU 944##\$atext\$2JNAM 951 ##\$aLoughborough University of Technology

- The record is merged with **ISNI 0000 0000 8125 2306** by manually adding a 77A field<sup>24</sup>
- 976 fields relating to data sources no longer present on the record can be removed $^{25}$
- An 006 verification field will need to be added, as with the newly split record. However, the editing description in the **006 \$a subfield** will be *data corrected, e.g.: 006 \$adata corrected\$bISNIQT\$cverified\$2ISNI*

<sup>24</sup> For guidance on manually adding 77A fields, see **4.3.2**

<sup>25</sup> For further details on the 976 field, see **Appendix 1**

The splitting functionality creates a new window for the split record. The original and newly split records can be viewed together by selecting Tile vertical<sup>26</sup>.

Select **ENTER** to save any changes and leave the editing view.

The final stage is checking that the merging process has been completed.

#### *Example*

1

The **BRTH** data relating to *Bell, M.* was split from **JNAM/SCHU** and merged with the record for *Bell, Maureen* - **ISNI 0000 0001 1473 5479.** A temporary newly split **BRTH** record was created with **ISNI 0000 0003 7210 0169**

001 114735476 002 \$aTpx 003 \$00000000114735479\$12011-10-10 16:55:56\$aassigned\$c60 008 \$an\$by\$c|\$da\$e|\$fz\$gn\$hn\$ia\$j|\$kb\$ln\$m|\$n|\$oa\$p|\$qa\$r|\$s|| 00A 9999999915-01-93 00B BRTH:16-10-12 17:00:03.000 00D 99999999:10-10-11 00U utf8  $n \times n$ 035 ##\$IALCS\$03039461 035 ##\$IVIAF\$061677845 035 ##\$IBRTH\$0377006 08310\$a900\$2BRTH 097 \$000000000372100169\$aassigned 098 \$0372100163 370 ##\$agb\$2VIAF\$2BNF 375 ##\$afemale\$2VIAF 377 ##\$aeng\$2VIAF\$2BNF 700 1#\$aBell, Maureen\$d1953-\$3public\$2VIAF\$2NUKAT\$0n 2002041135 700 1#\$aBell, Maureen\$d1953-...\$3public\$2VIAF\$2SUDOC\$0056893841 700 ##\$aBell, Maureen\$d1953-... \$3public\$2VIAF\$2BNF\$012938561 700 1#\$aBell, Maureen\$3public\$2VIAF\$2LC\$0n 88174554 700 1#\$aBell, Maureen\$3public\$2VIAF\$2BIBSYS\$0x90564884 700 1#\$aBell, Maureen\$2ALCS 700 1#\$aBell, M.\$2BRTH

Note the presence of the following fields in the newly merged record:

- **097 \$00000000372100169\$aassigned – deprecated ISNI**<sup>27</sup>
- **098 \$0372100163 – deprecated PPN<sup>28</sup>**

A 977 notification field has also been added to the merged record<sup>29</sup>.

#### **977 ##\$tmerge\$2BRTH\$0377006\$b2012-10-16 17:00:02\$y0000000114735479\$zDeprecated ISNI = 0000000372100169**

The \$y is the correct assigned ISNI, equivalent to the 003 field in the record.

The \$z is the deprecated ISNI, equivalent to the 097 field.

<sup>26</sup> For guidelines on using Tile vertical, see **2.3.4**

<sup>&</sup>lt;sup>27</sup> This was the ISNI assigned to the split **BRTH** record which has now been deprecated. For further information on the 097 field, see **4.6.2**

<sup>28</sup> This was the PPN assigned to the split **BRTH** record which has now been deprecated. For further information on the 098 field, see **4.6.3**

<sup>29</sup> For further information on the 977 notification field in merged records, see **4.6.4**

#### The **JNAM/SCHU** record *Bell, M.* **(ISNI: 0000 0001 2417 0264)** was merged with the record for *Bell, Morag* (**ISNI 0000 0000 8125 2306) 30**

001124170269 002 \$aTpr 003 \$00000000124170264\$12012-02-10 14:30:24\$aassigned\$c70 008 \$a|\$b|\$c|\$d|\$e|\$f|\$g|\$h|\$i|\$i|\$k|\$l|\$m|\$n|\$oa\$p|\$q|\$r| 00A.INAM:12-10-11 00B ISNE16-10-12 17:00:03.000 00D JNAM:12-10-11 00U utf8  $00X0$ 035 ##\$IJNAM\$021818 035 ##\$ISCHU\$0106B0734CE47B01D0102AF8AF2CF7C0A 035 ##\$IVIAF\$046866458 097 \$00000000081252306\$aassigned 098 \$0081252307 370 ##\$aqb\$2VIAF\$2BNF 377 ##\$aeng\$2VIAF\$2BNF 700 1#\$aBell, Morag\$2SCHU 700 1#\$aBell, M\$2JNAM 7001#\$aBell, Morag\$d1950-...\$3public\$2VIAF\$2SUDOC\$0034280448 700 ##\$aBell, Morag\$d1950-...\$3public\$2VIAF\$2BNF\$012505187 7001#\$aBell, Moraq\$3public\$2VIAF\$2BIBSYS\$0x90207563 700 10\$aBell, Morag\$3public\$2VIAF\$2LC\$0n 85092236 70010\$aBell, Morag\$3public\$2VIAF\$2BNE\$0XX830905

Note the presence of the following fields in the newly merged record:

- **097 \$00000000081252306\$aassigned – deprecated ISNI**<sup>31</sup>
- **098 \$0081252307 – deprecated PPN<sup>32</sup>**

A 977 notification field has also been added to the merged record<sup>33</sup>.

#### **977 ##\$tmerge\$2VIAF\$046866458\$b2012-10-16 17:00:03\$g19-12-2012 13:41:01\$y0000000124170264\$zDeprecated ISNI = 0000000081252306**

The \$y is the correct assigned ISNI, equivalent to the 003 field in the record.

The \$z is the deprecated ISNI, equivalent to the 097 field.

The splitting process is now complete.

<sup>&</sup>lt;sup>30</sup> Note that as JNAM is a "preferred source" on ISNI, the JNAM ISNI will be retained in this case. For further information on ISNI preferred sources, see **4.9**

<sup>31</sup> For further information on the 097 field, see **4.6.2**

<sup>32</sup> For further information on the 098 field, see **4.6.3**

<sup>33</sup> For further information on the 977 notification field in merged records, see **4.6.4**